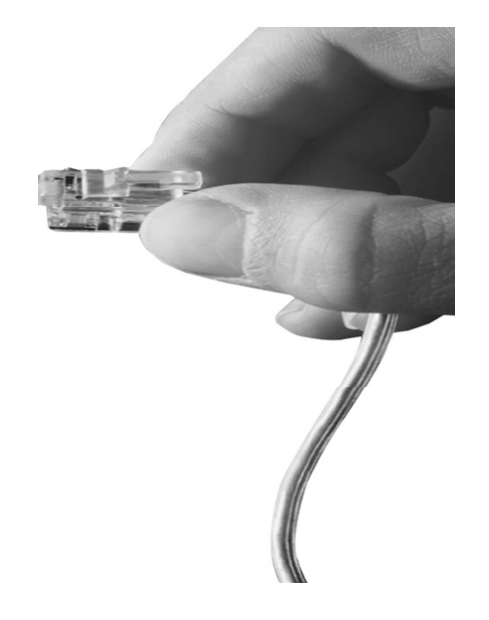

# GSM SIM Server

#### Smart Web Mana ger Overview

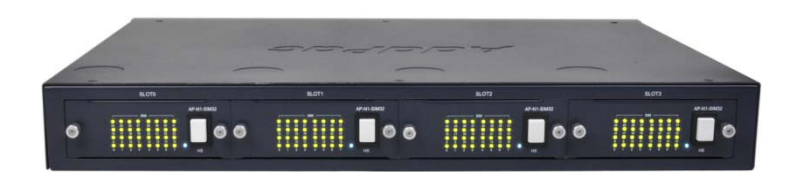

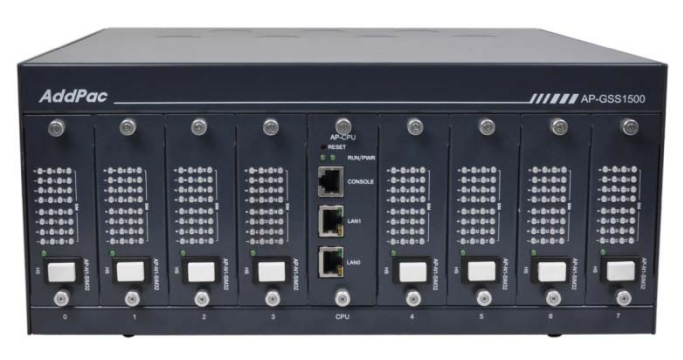

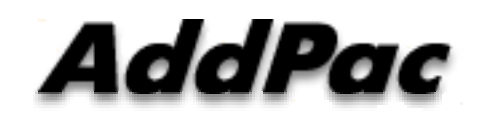

**AddPac Technology**

Sales and Marketing

**www.addpac.com**

#### **Contents**

- Home
- Configuration
- Monitoring
- System

#### Home

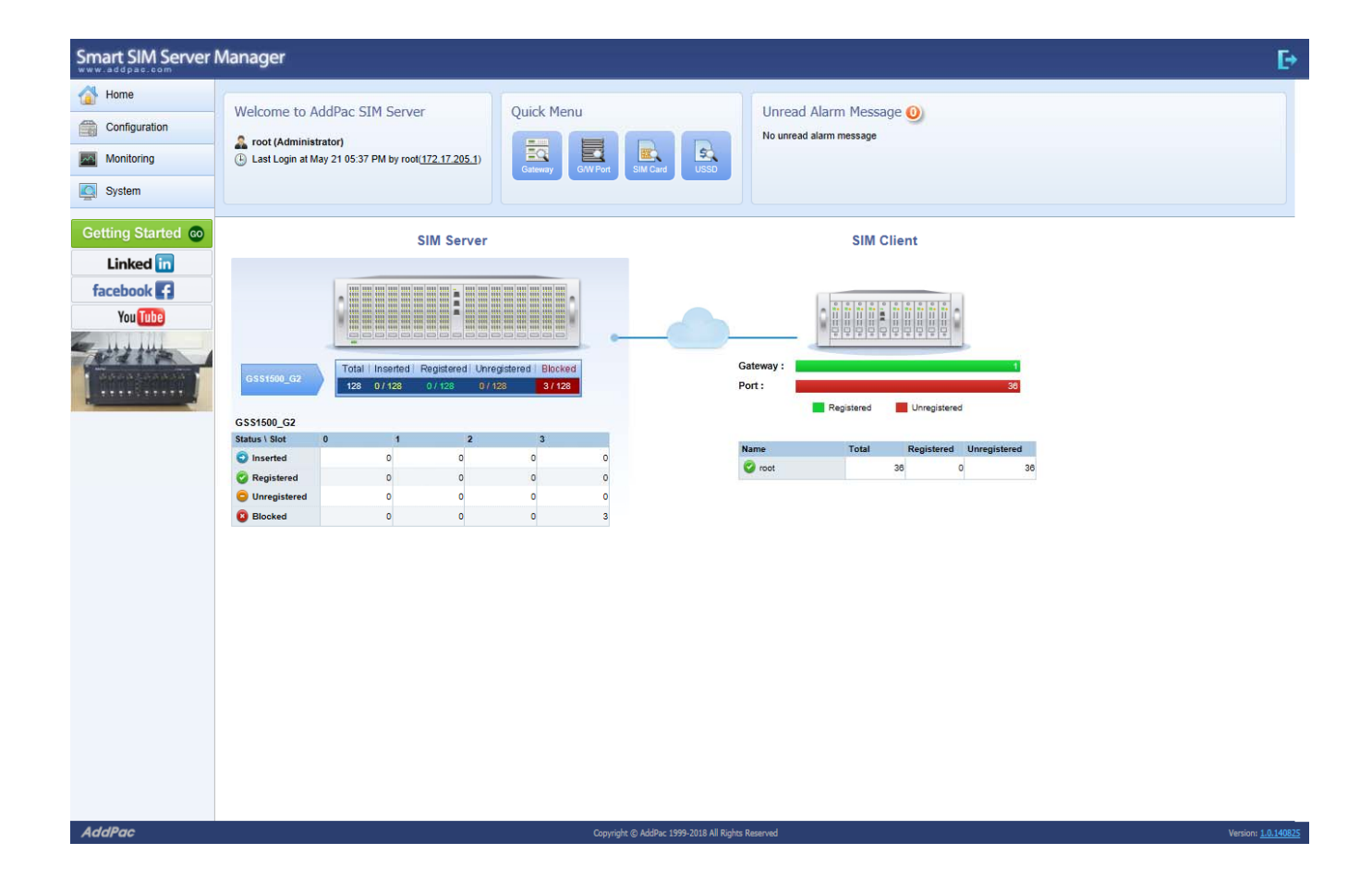

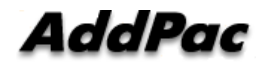

# Configuration

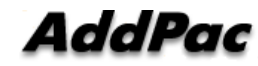

#### **Contents**

- Gateway
- Gateway Port Group & Rule
- Gateway Port Group
- Gateway Port Group & Rule Modify
- SIM Card Group
- SIM Cards
- SIM Card Group Modify
- SIM Server
- SIM Server Modify
- Carrier
- Carrier SIM Card
- Carrier Modify

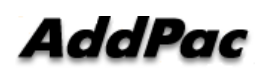

#### **Configuration: Gateway**

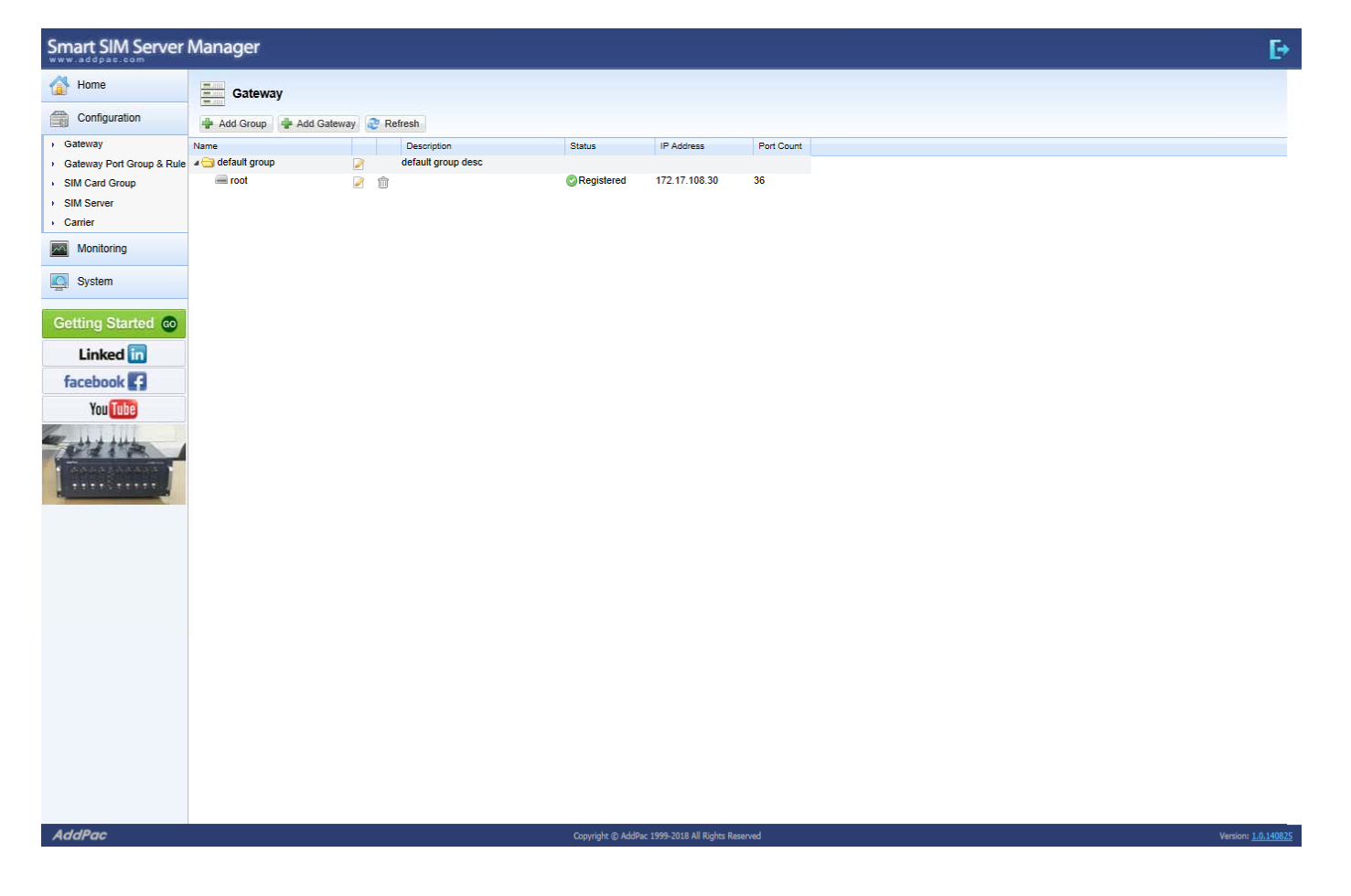

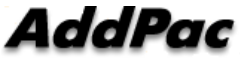

# Configuration : Gateway Port Group & Rule

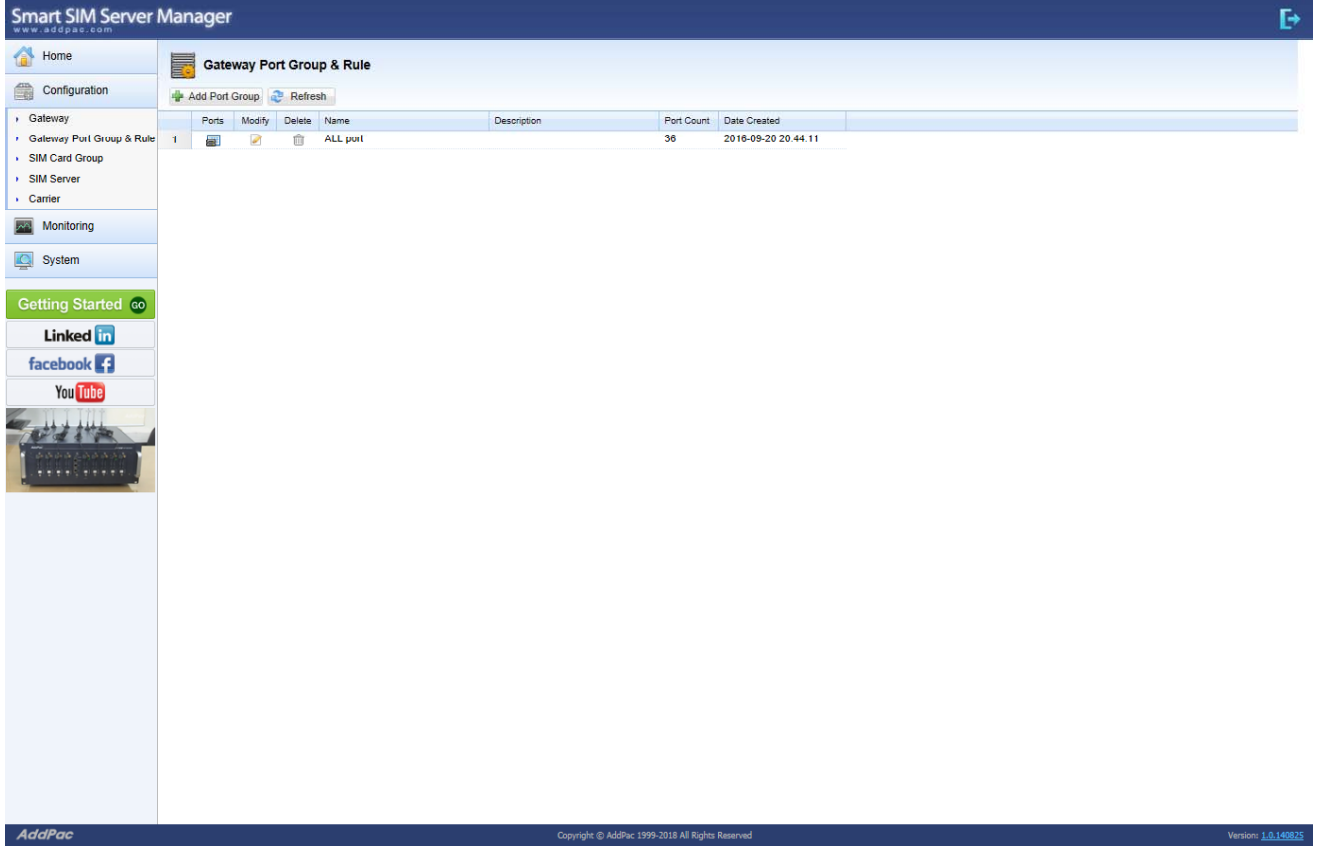

#### **Configuration: Gateway Port Group**

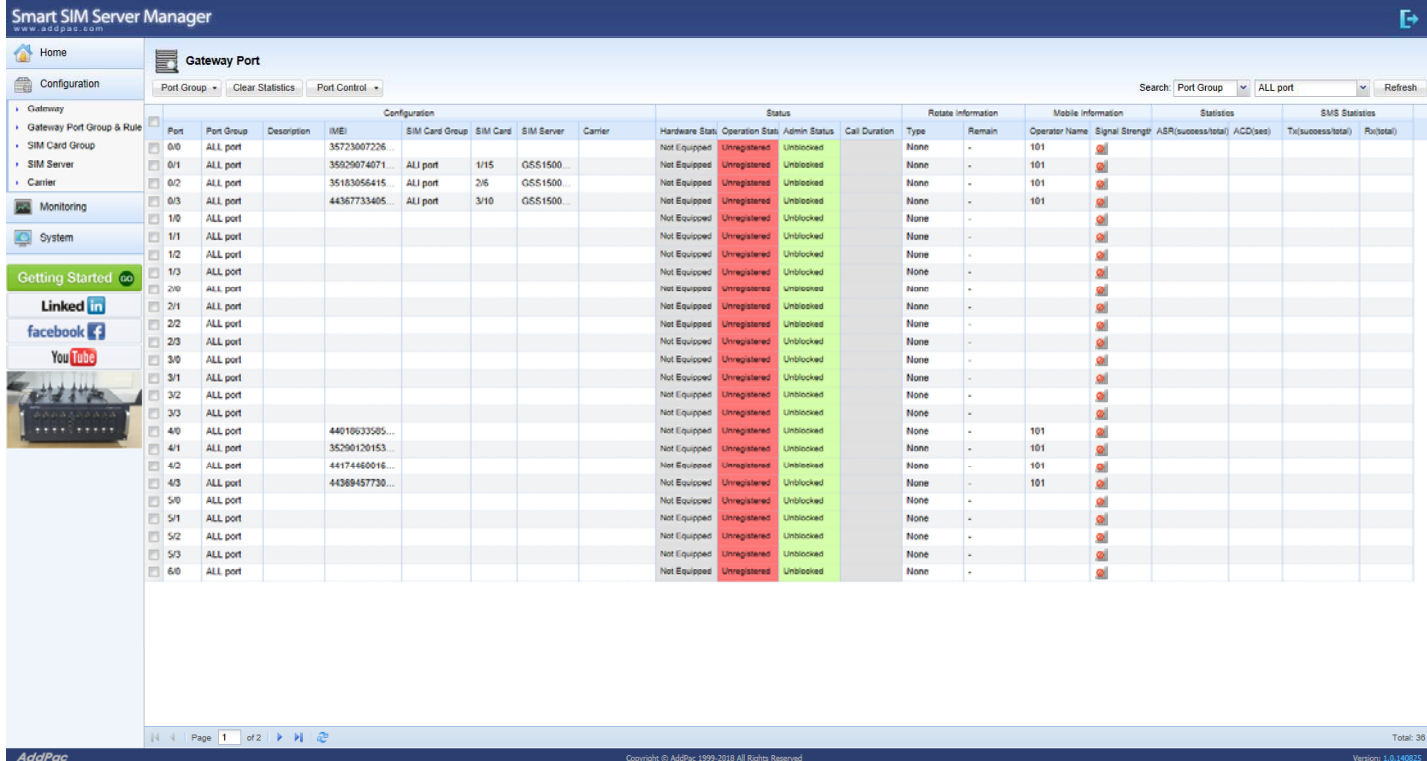

# **Configuration: Gateway Port Group & Rule Modify**

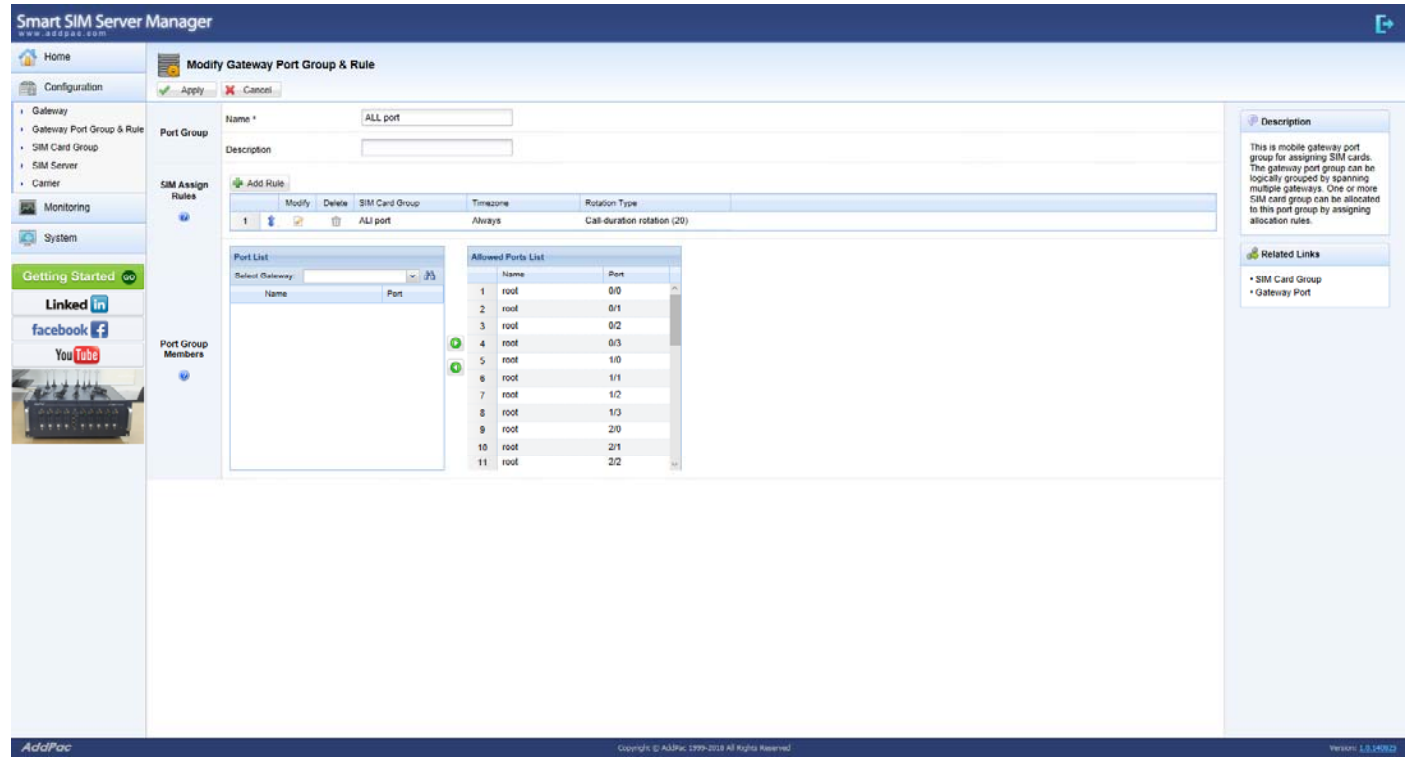

# Configuration : SIM Card Group

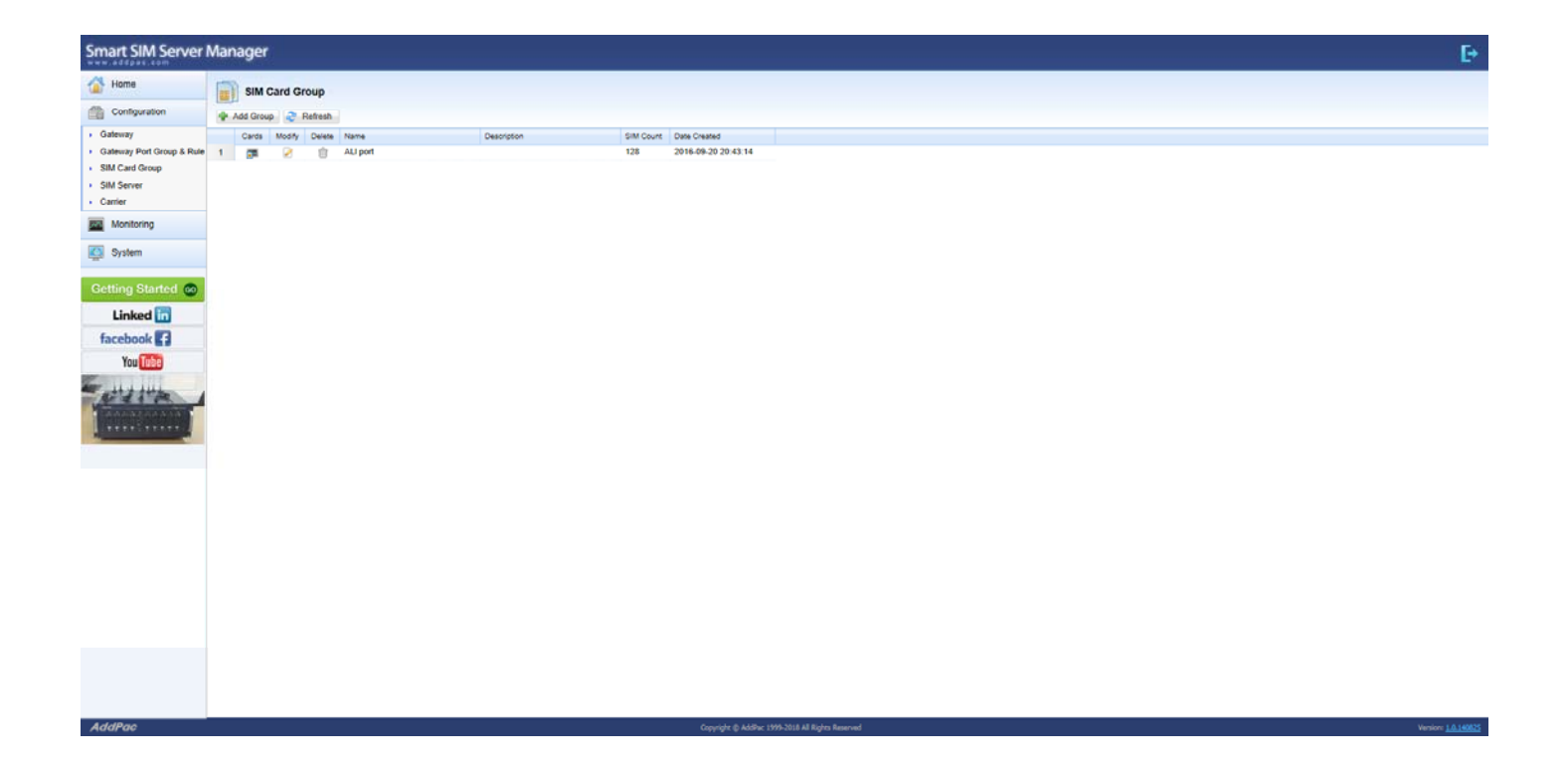

# Configuration : SIM Cards

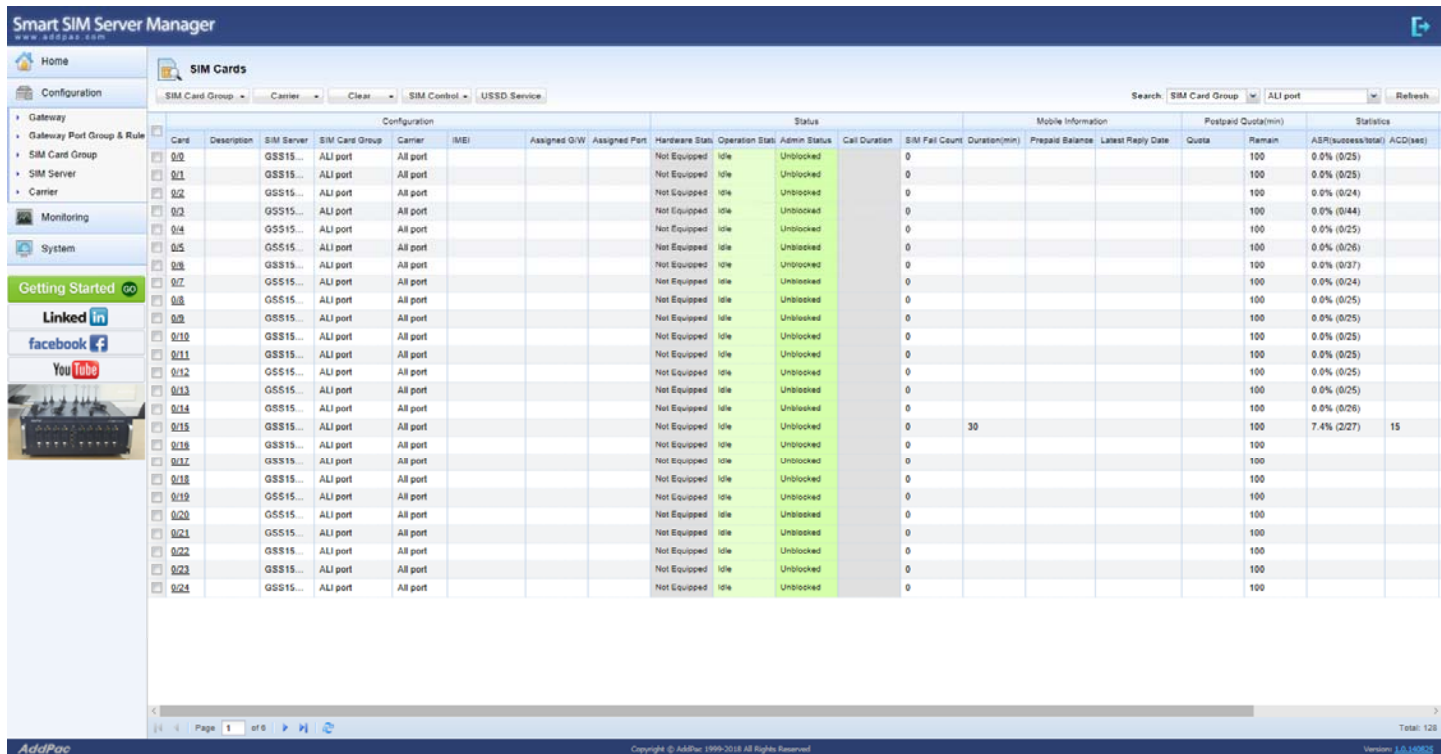

#### **Configuration: SIM Card Group Modify**

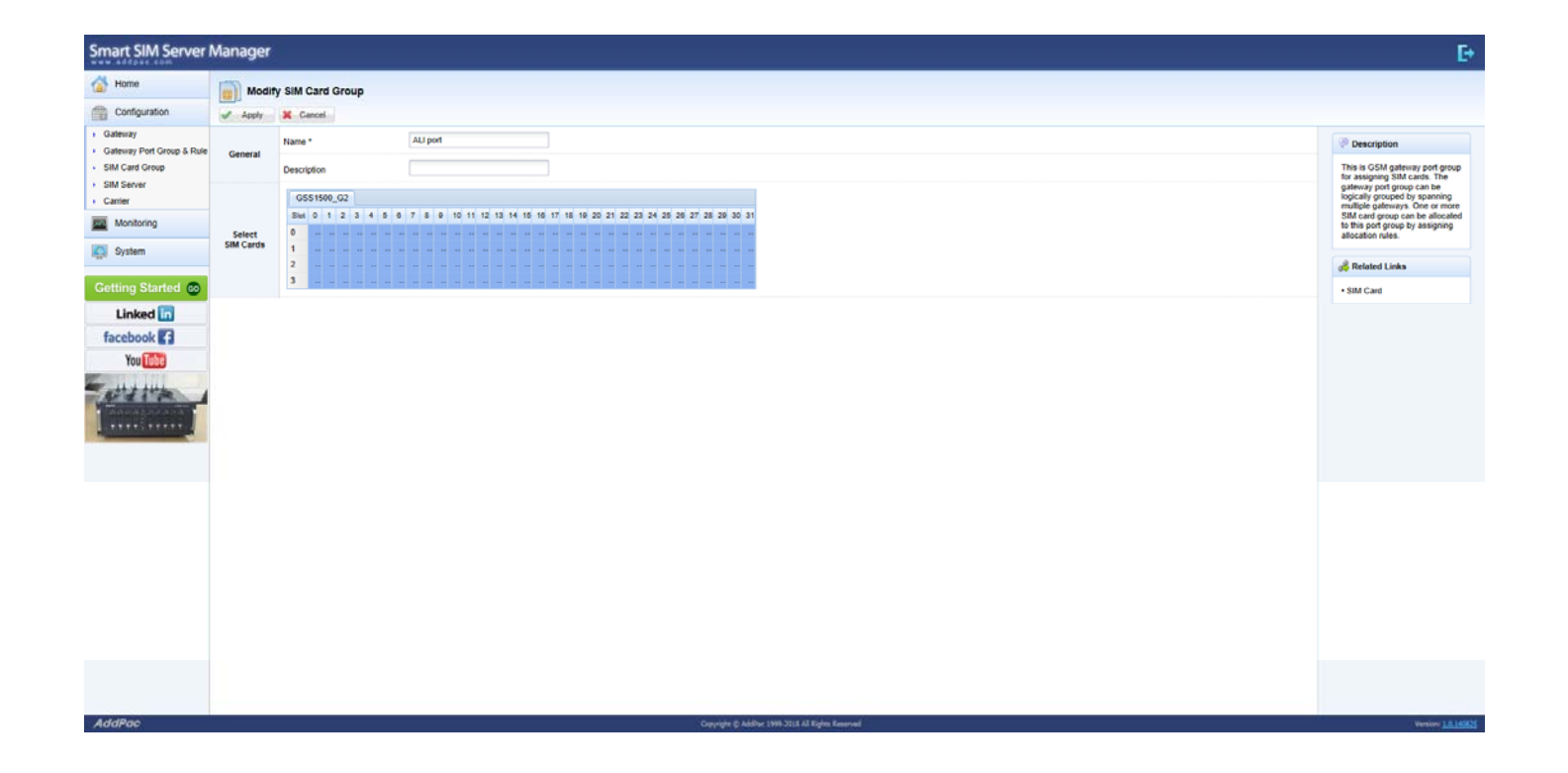

# Configuration : SIM Server

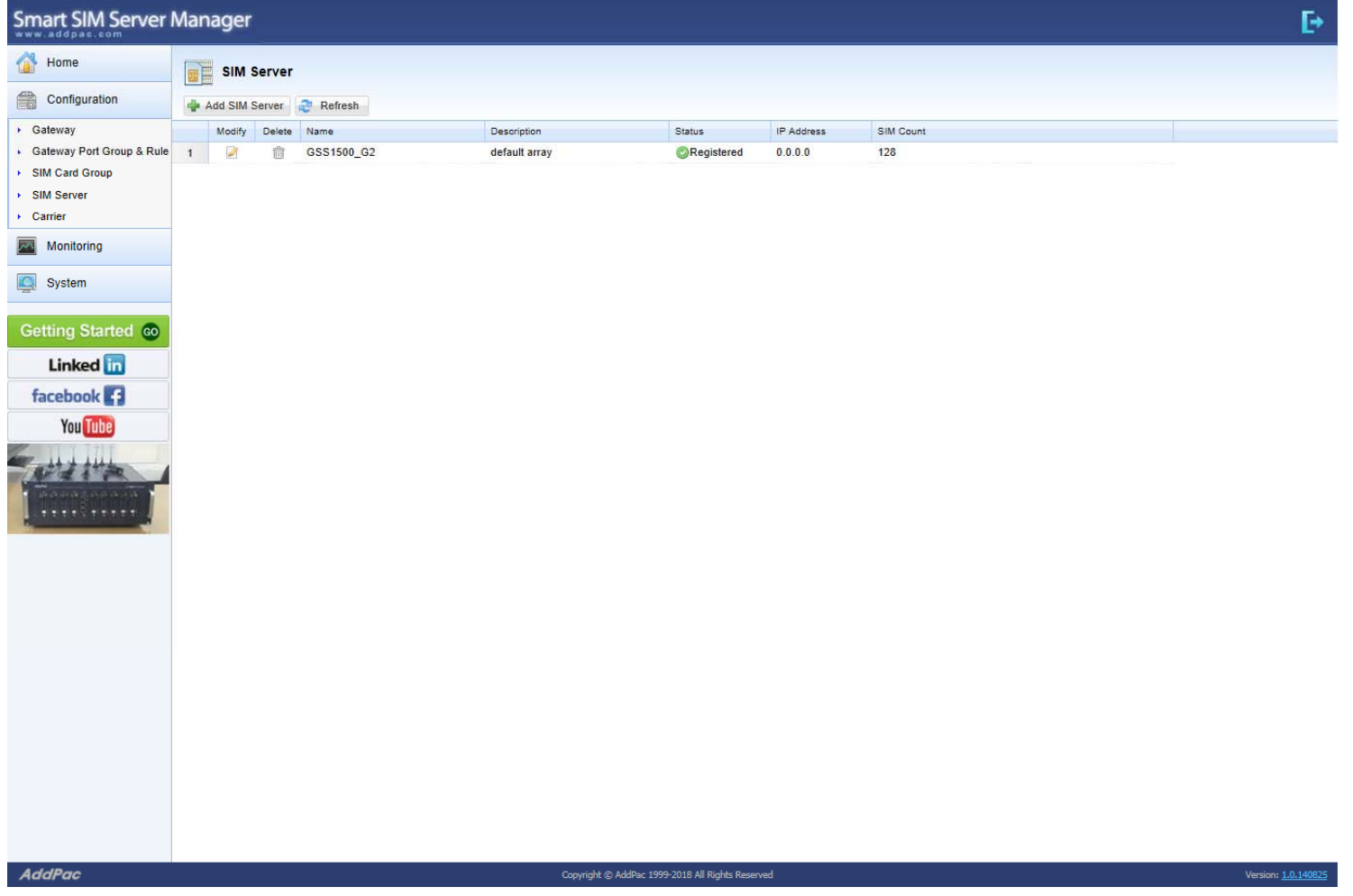

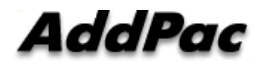

# Configuration : SIM Server Modify

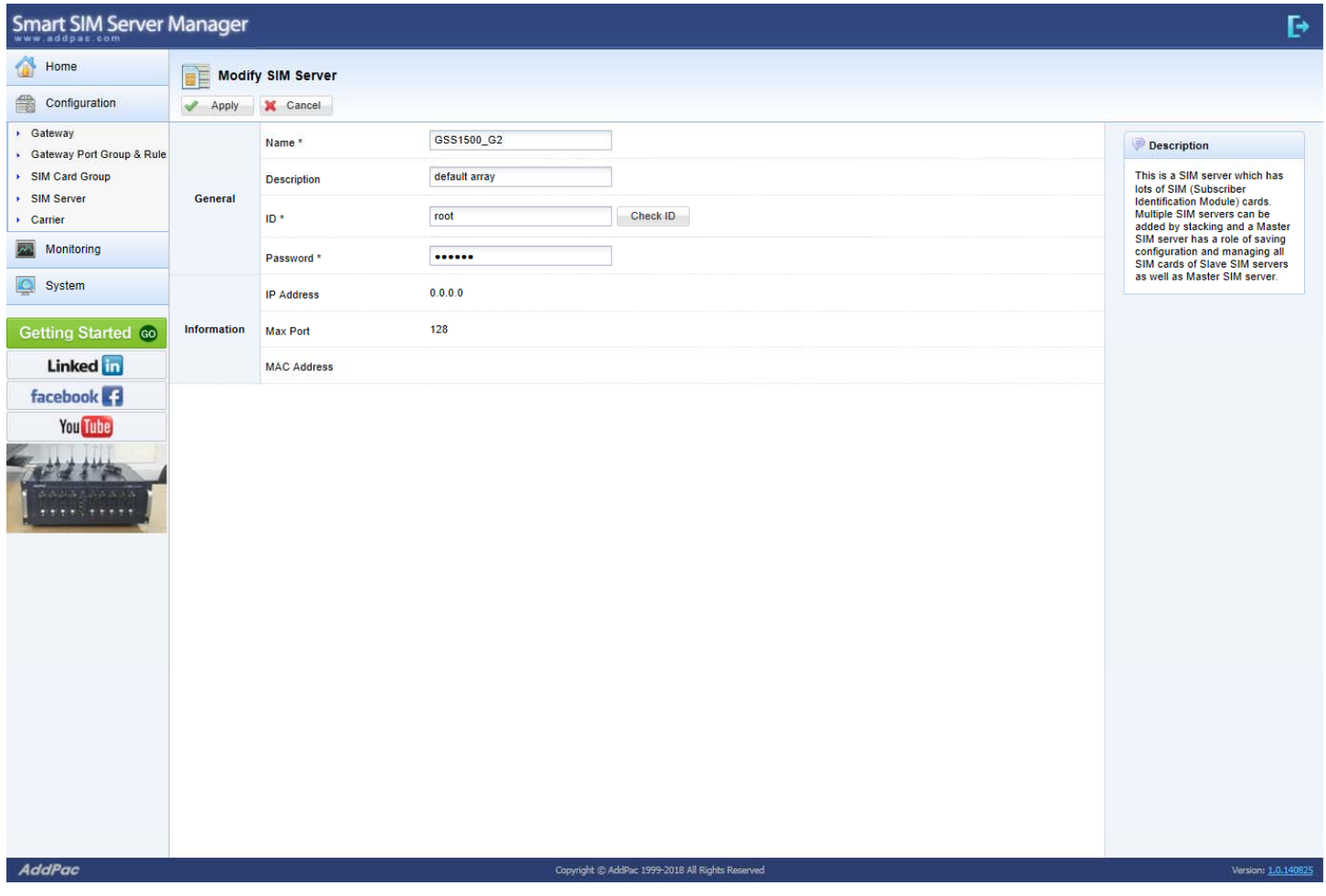

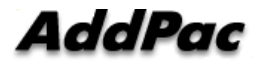

# Configuration : Carrier

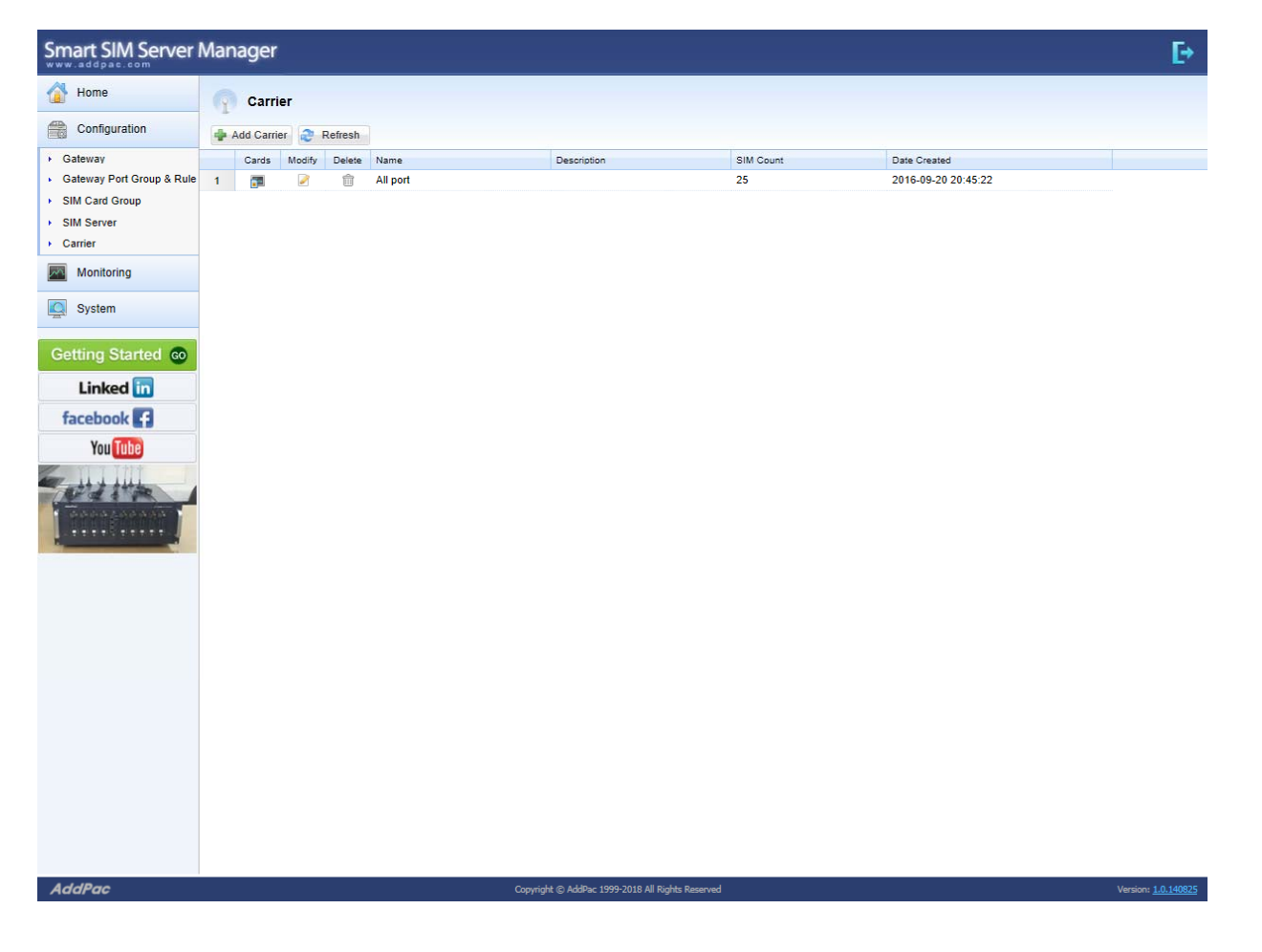

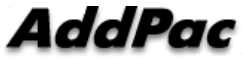

# Configuration : Carrier SIM Card

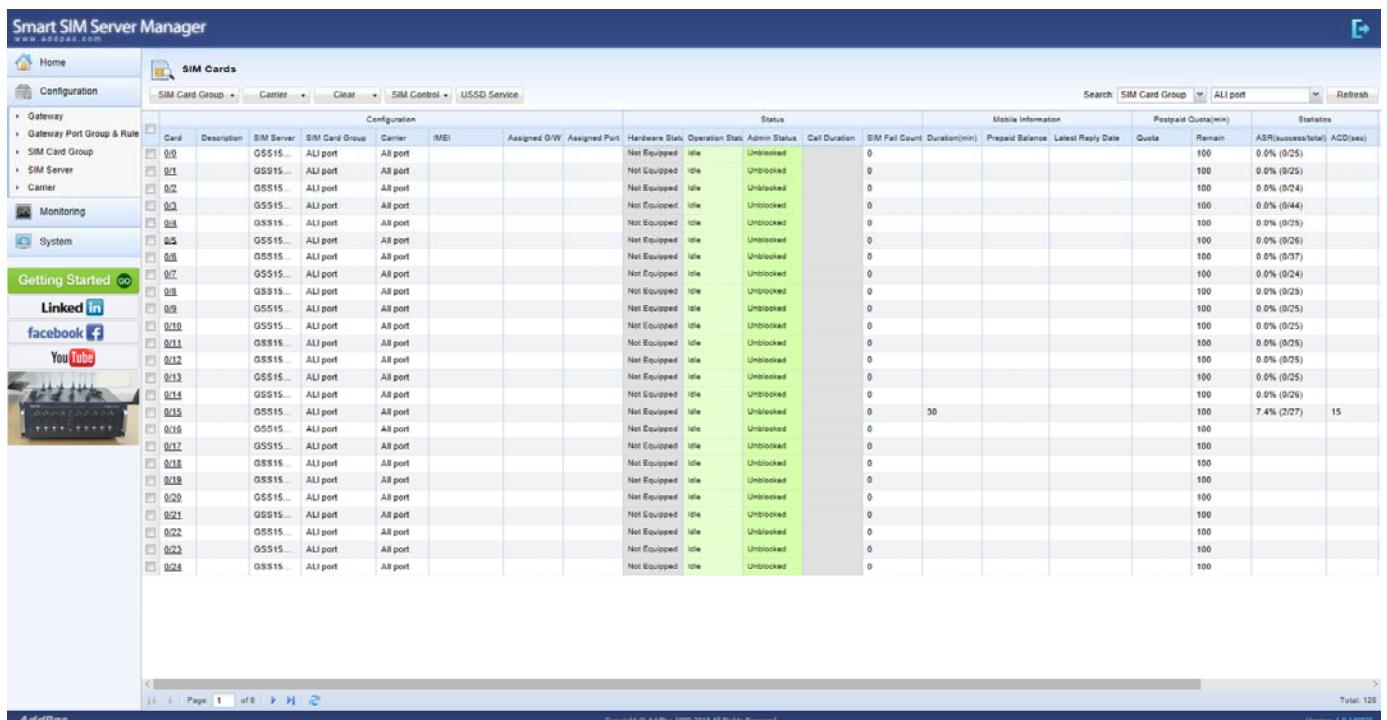

# **Configuration: Carrier Modify**

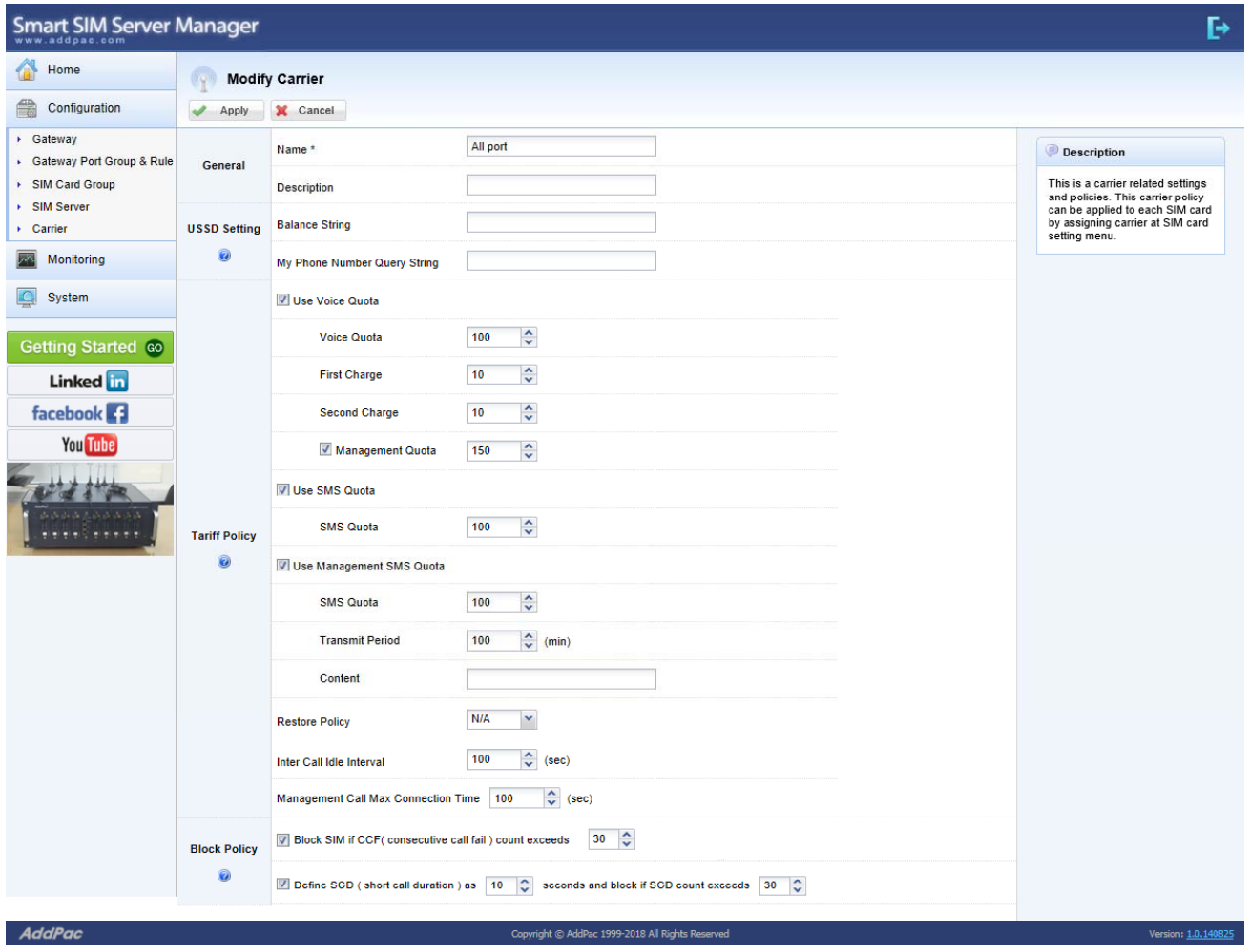

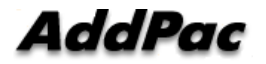

# Monitoring

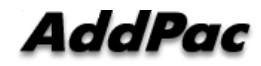

#### **Contents**

- Gateway
- GSM Gateway Port
- SIM Card
- USSD Service : Assign Gateway Port
- USSD Service : Request Register
- SIM Data Traffic
- Human Behavior Statistic

# Monitoring : Gateway

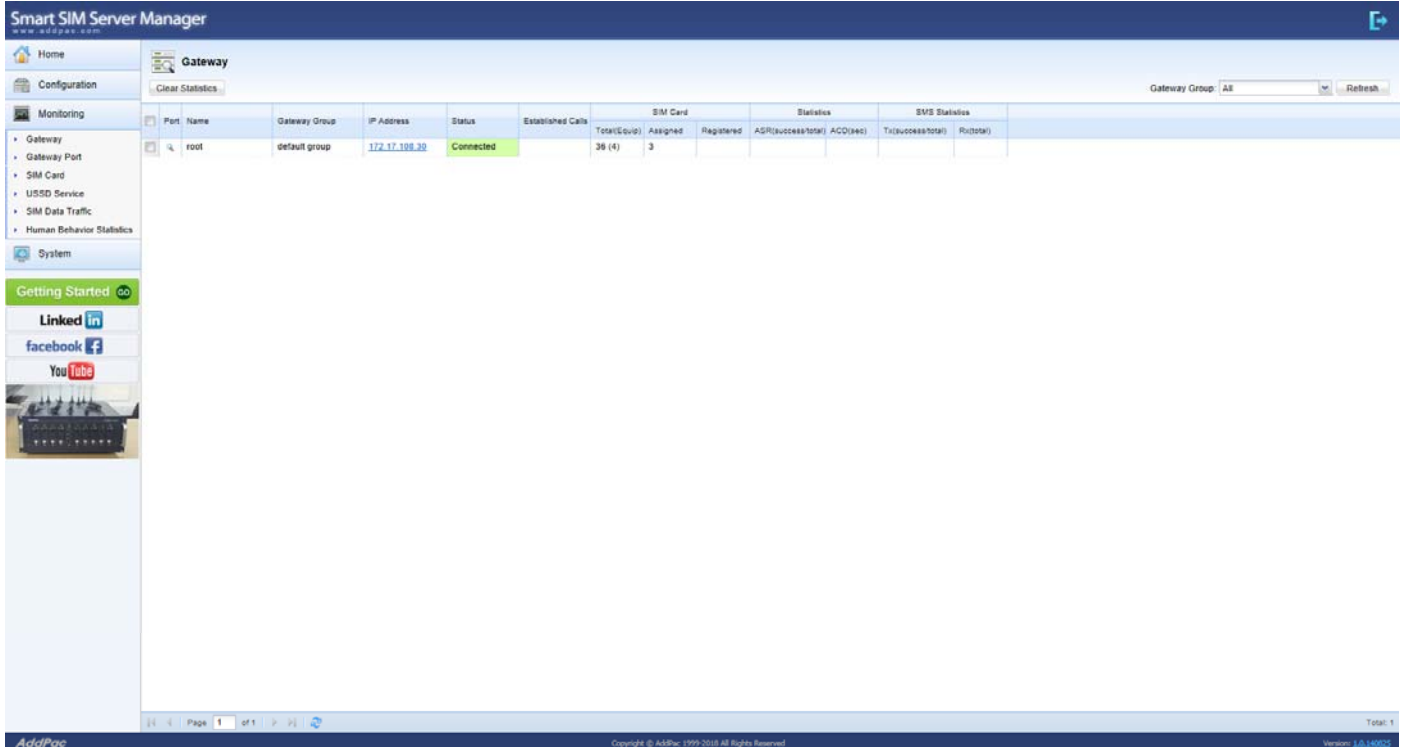

#### Monitoring : Gateway Port

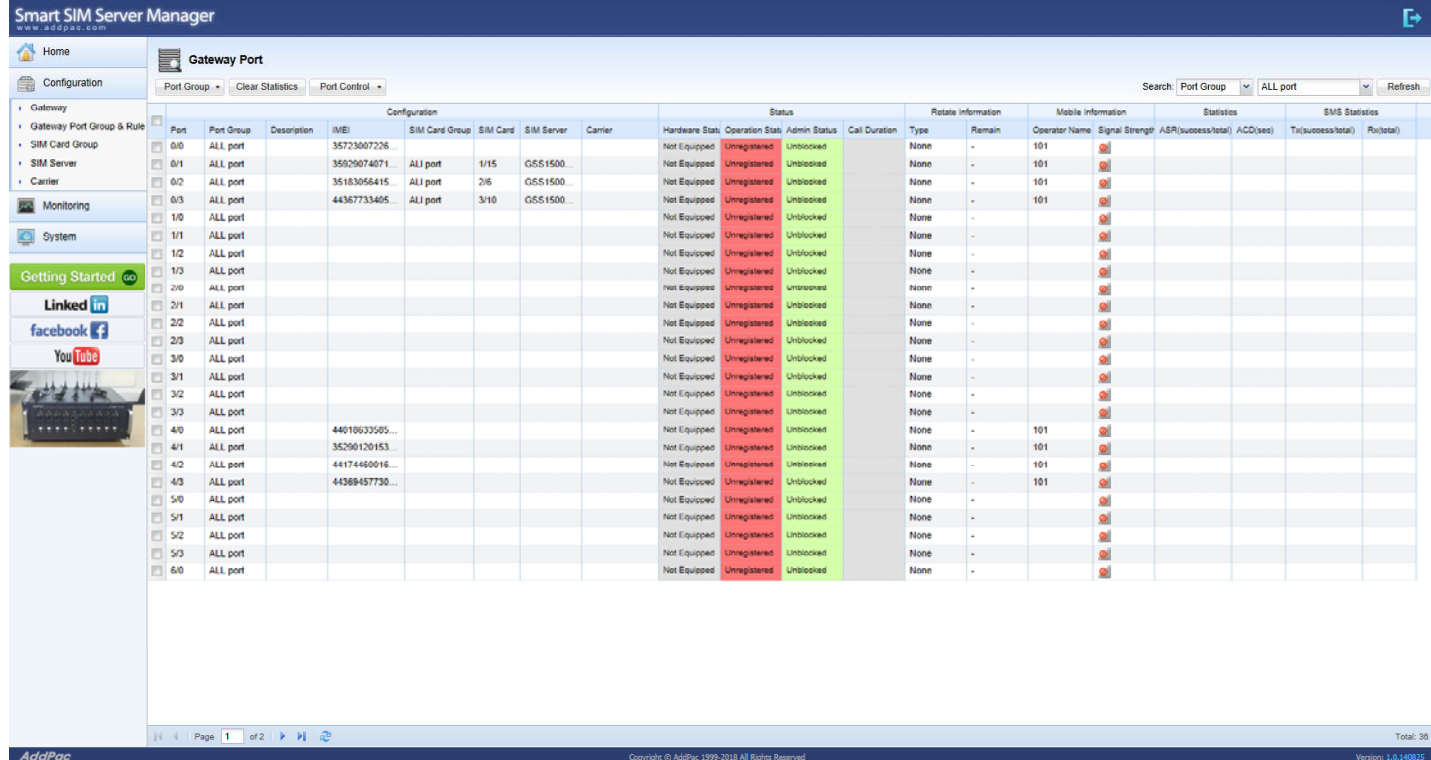

# Monitoring : SIM Card

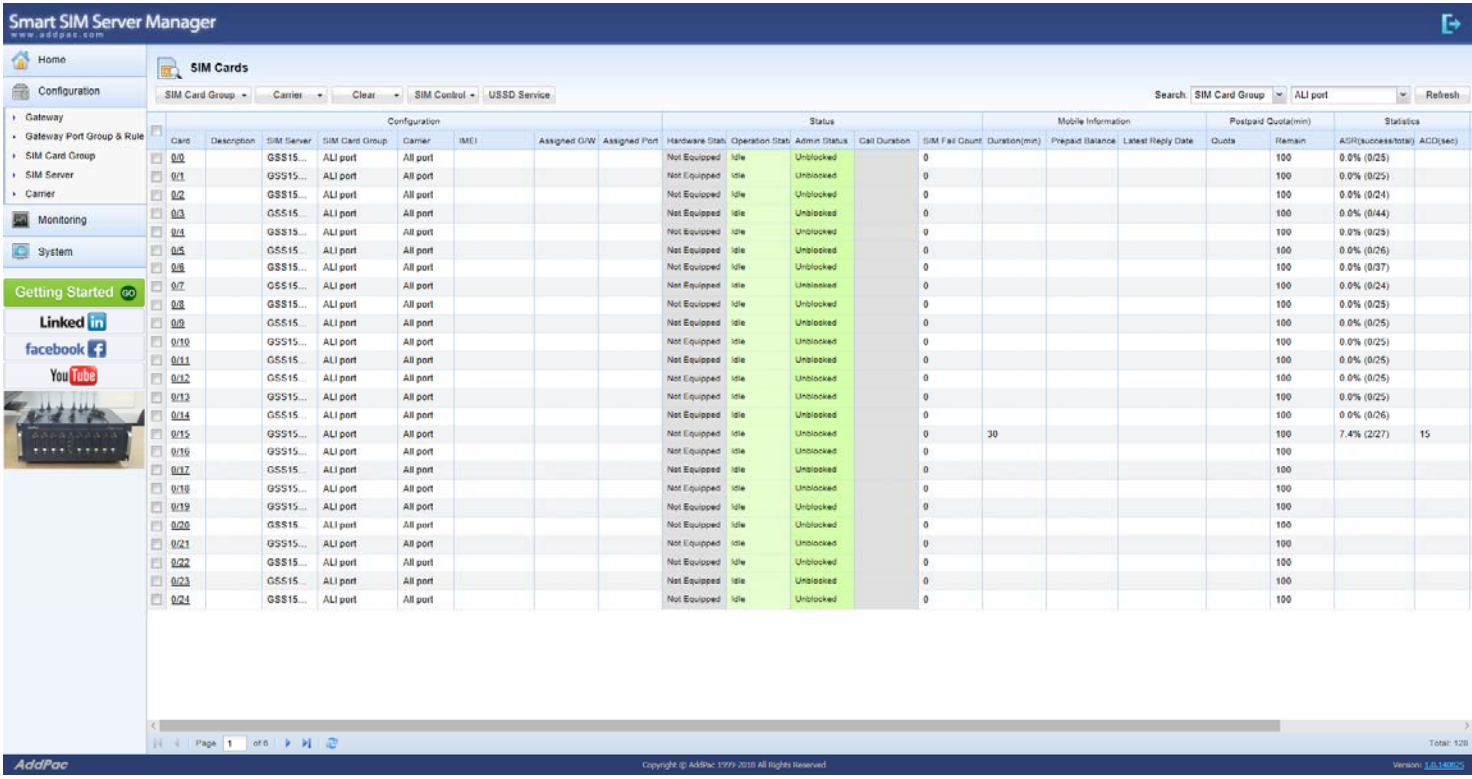

# Monitoring : USSD Service

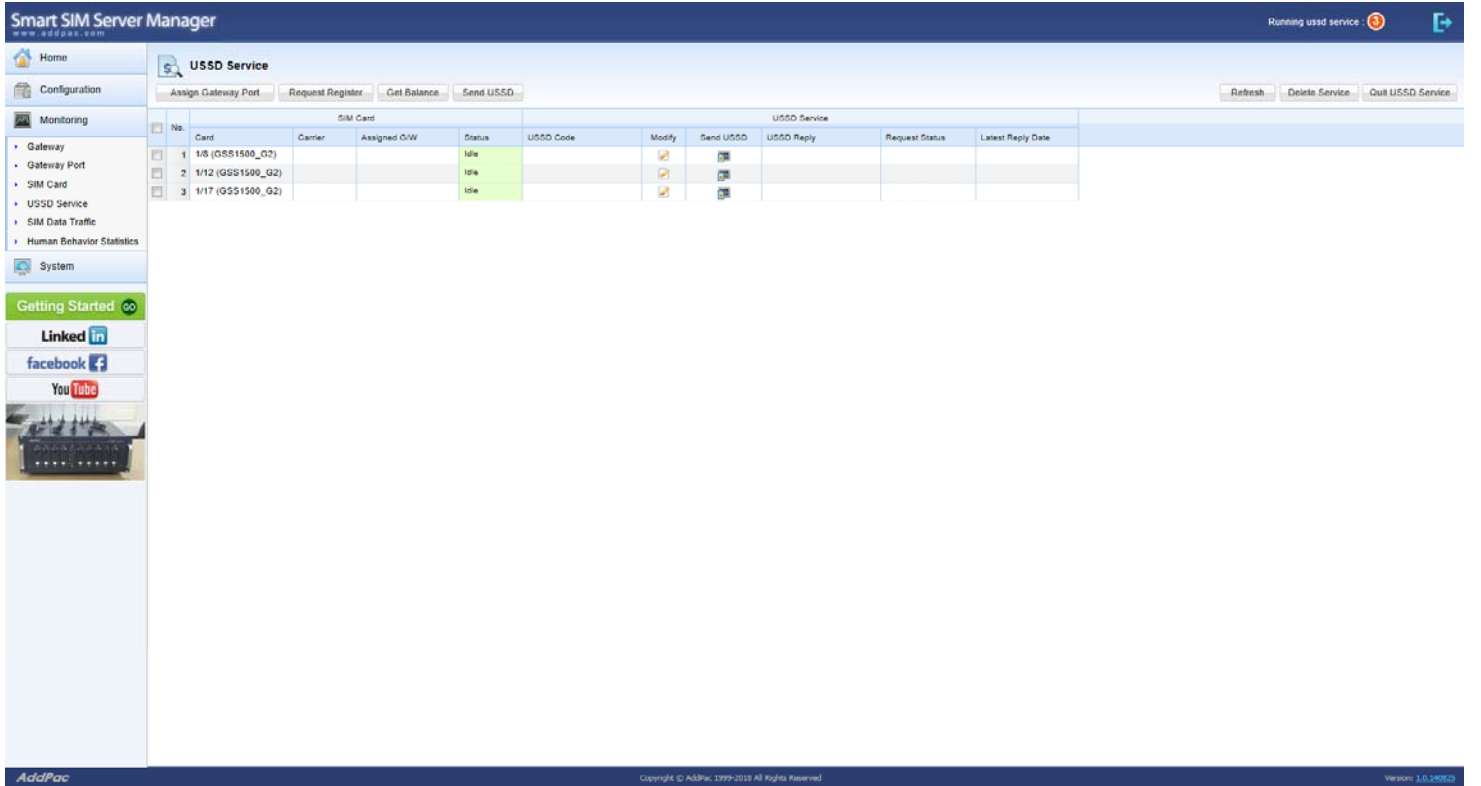

## Monitoring : USSD Service : Assign Gateway Port

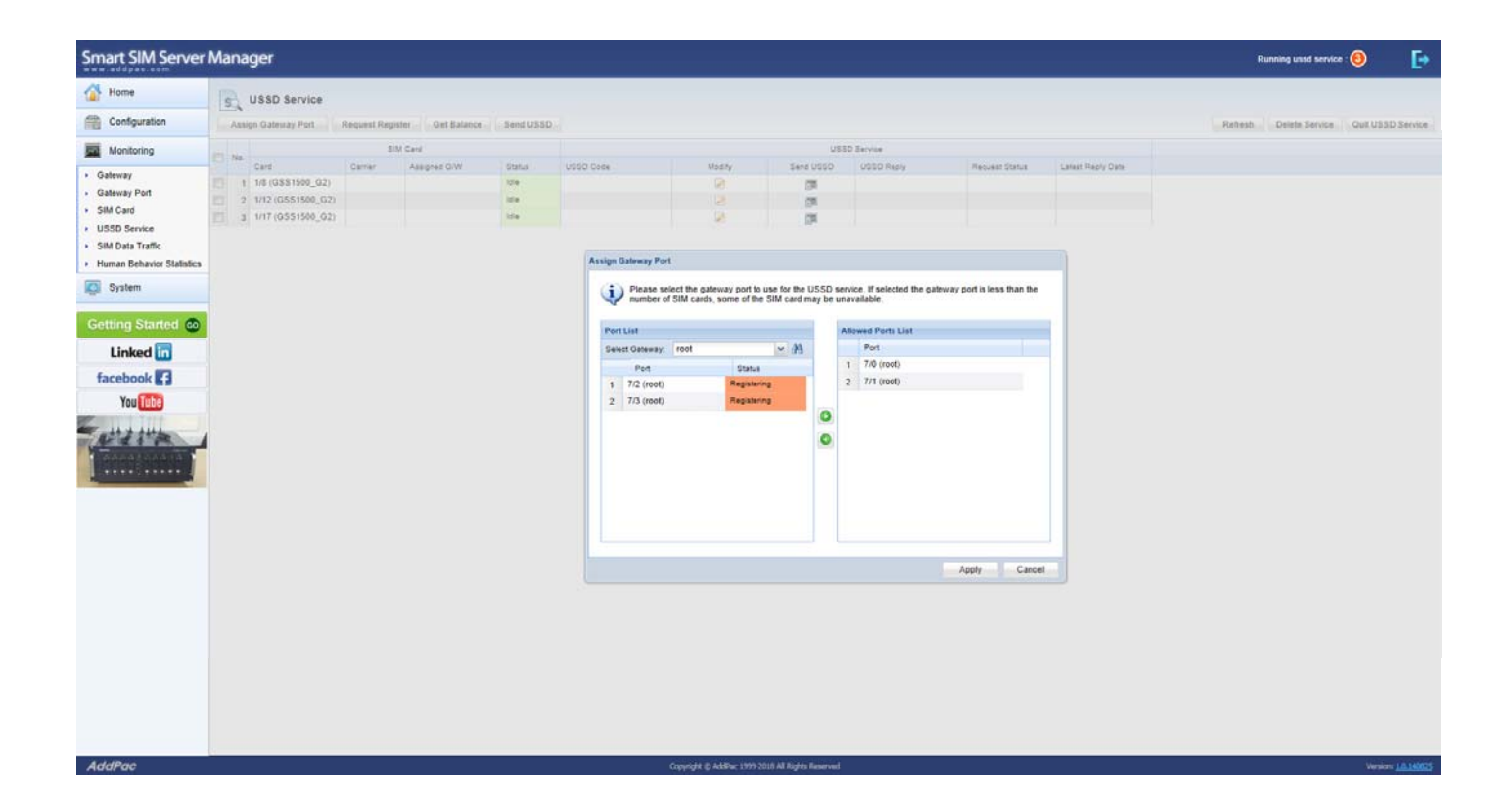

#### Monitoring : USSD Service : Request Register

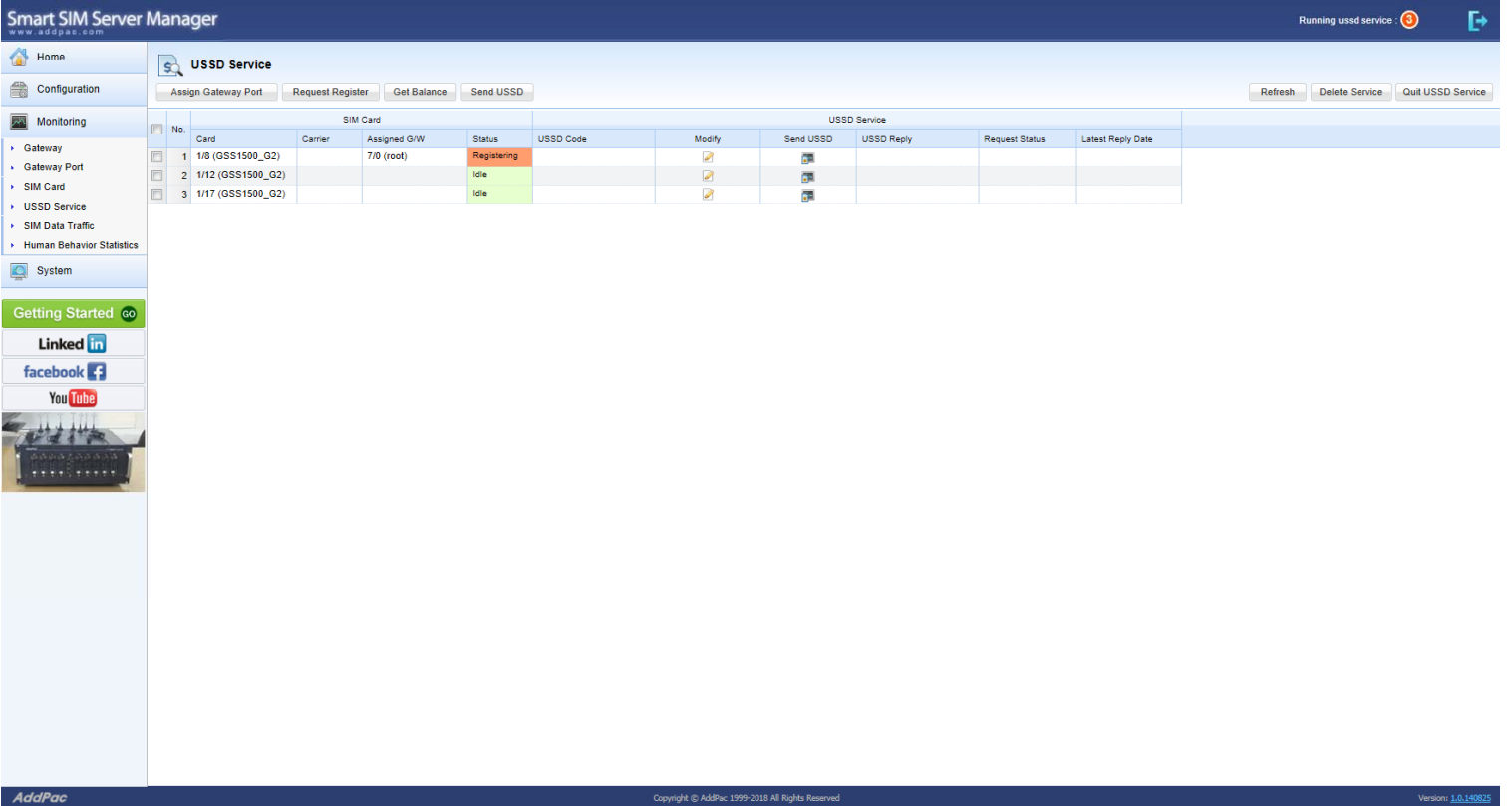

### Monitoring : SIM Data Traffic

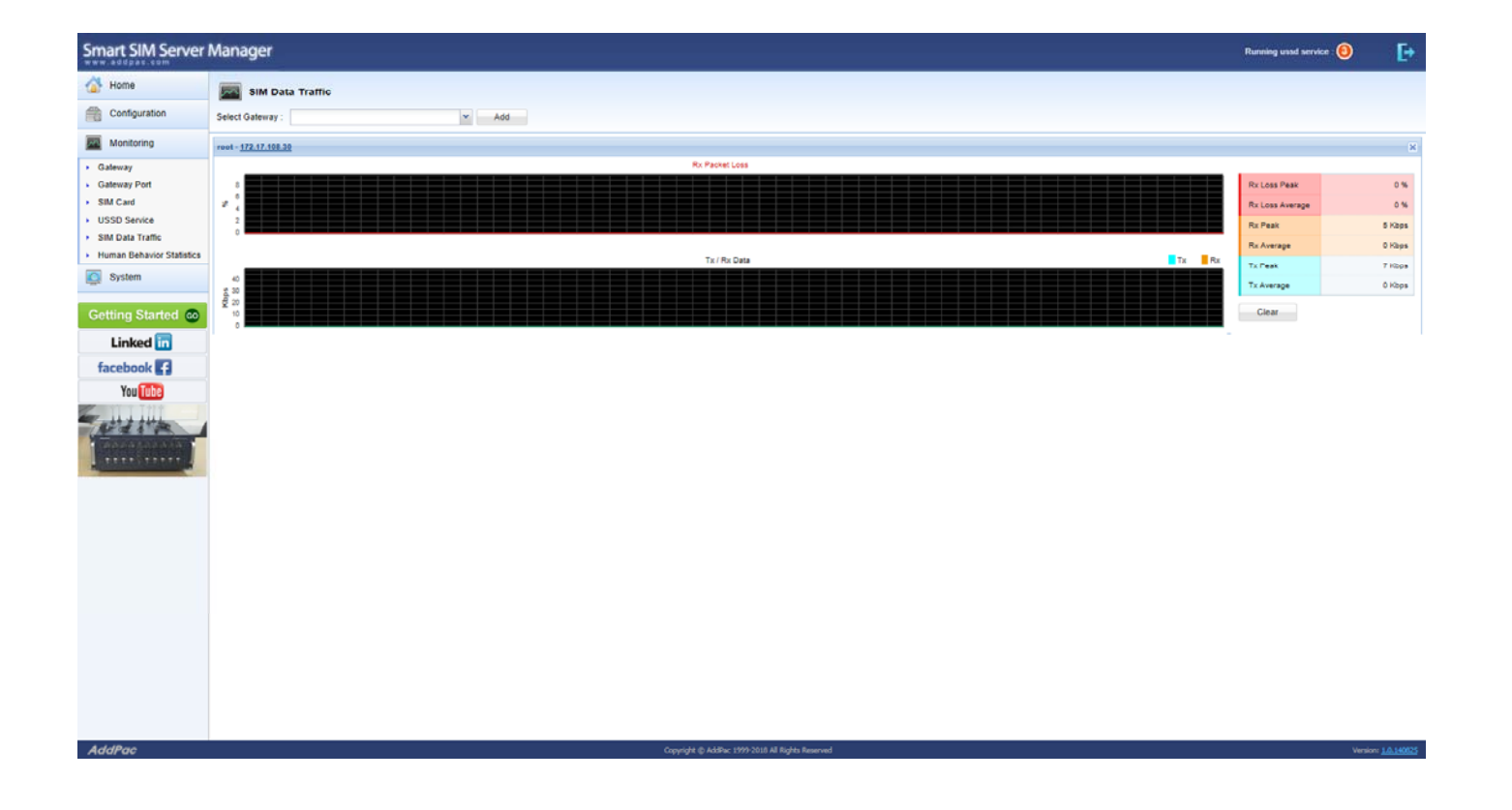

#### Monitoring : Human Behavior Statistic

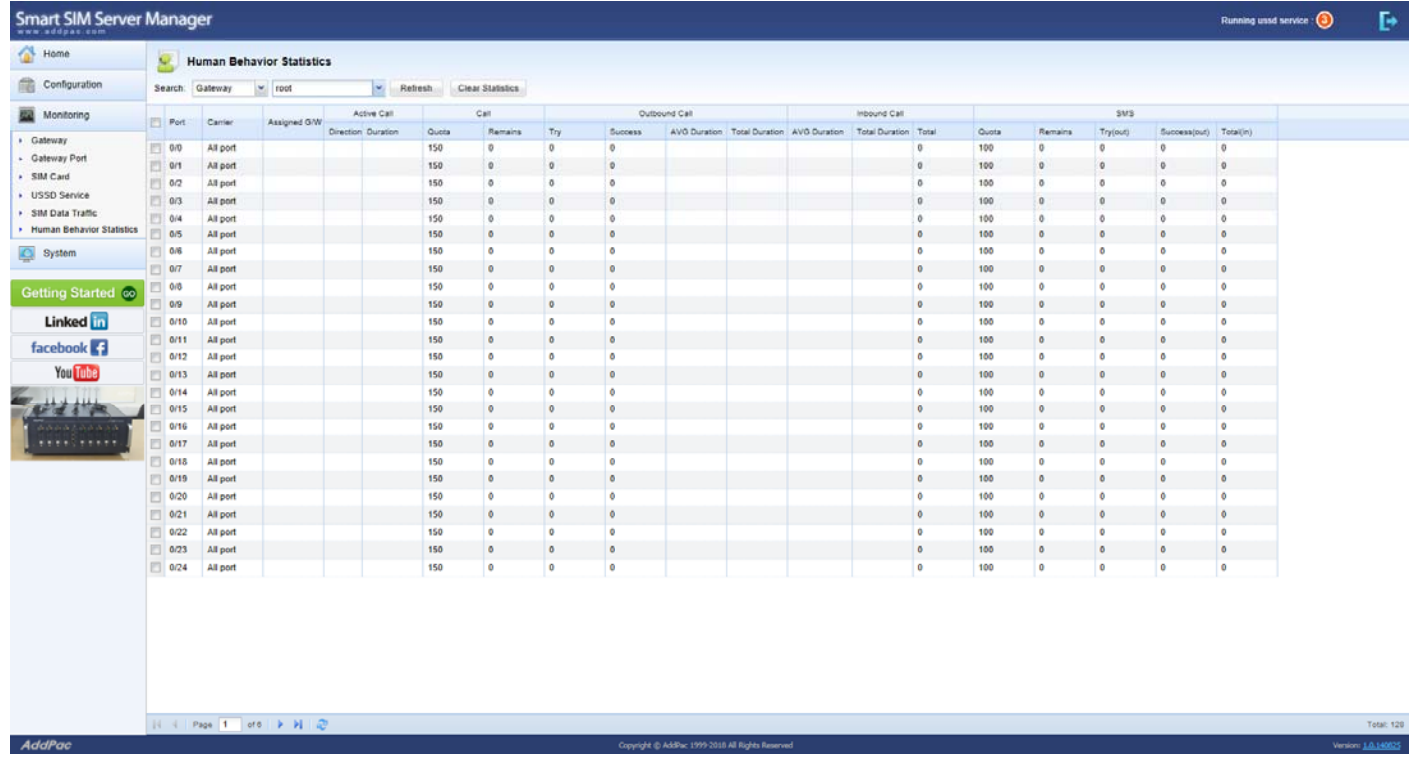

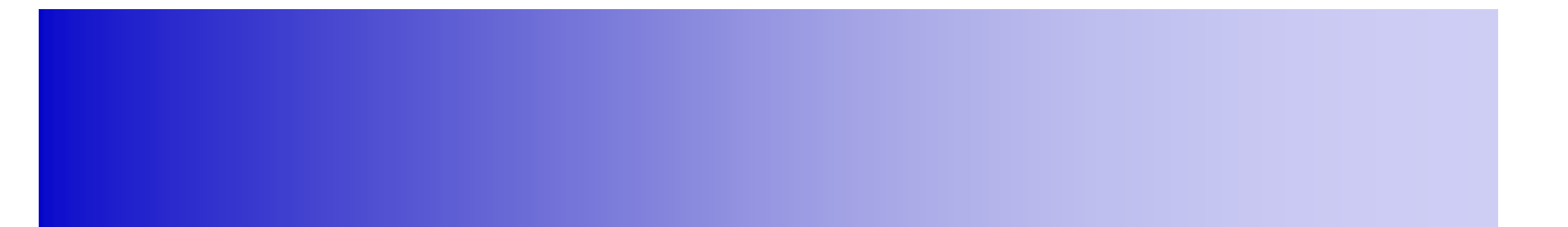

# System

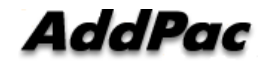

**www.addpac.com** 28

#### **Contents**

- Global Setting
- Event History
- Call History
- Administrator
- Backup & Restore

### **System: Global Setting**

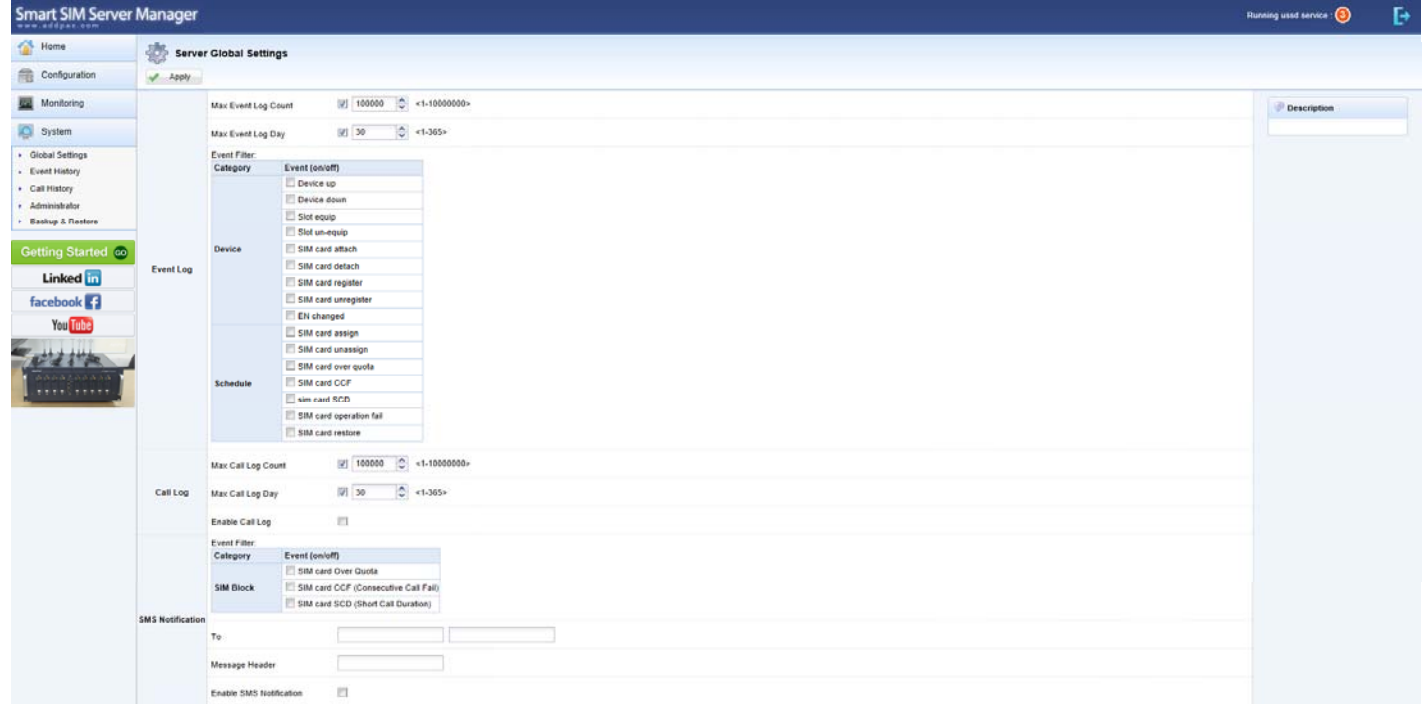

### **System: Event History**

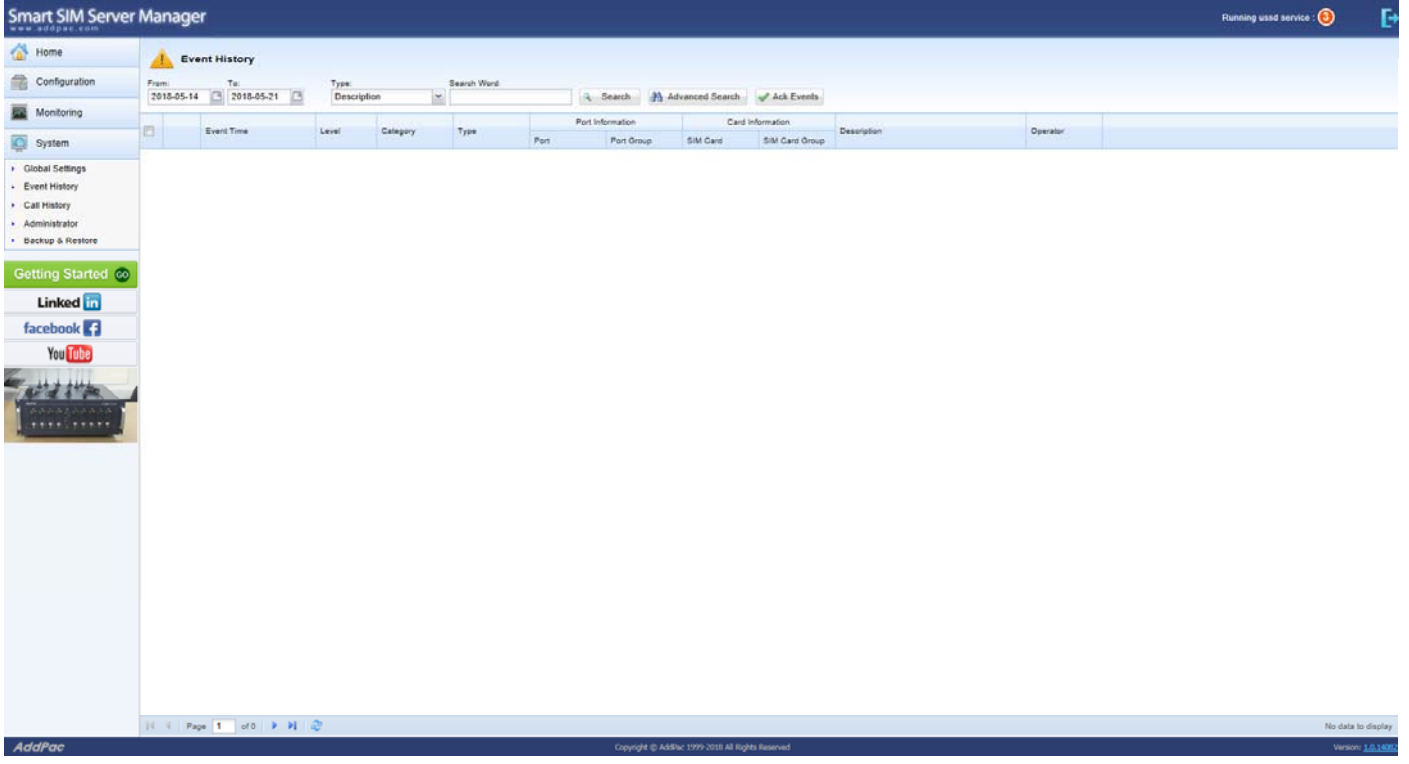

#### System : Call History

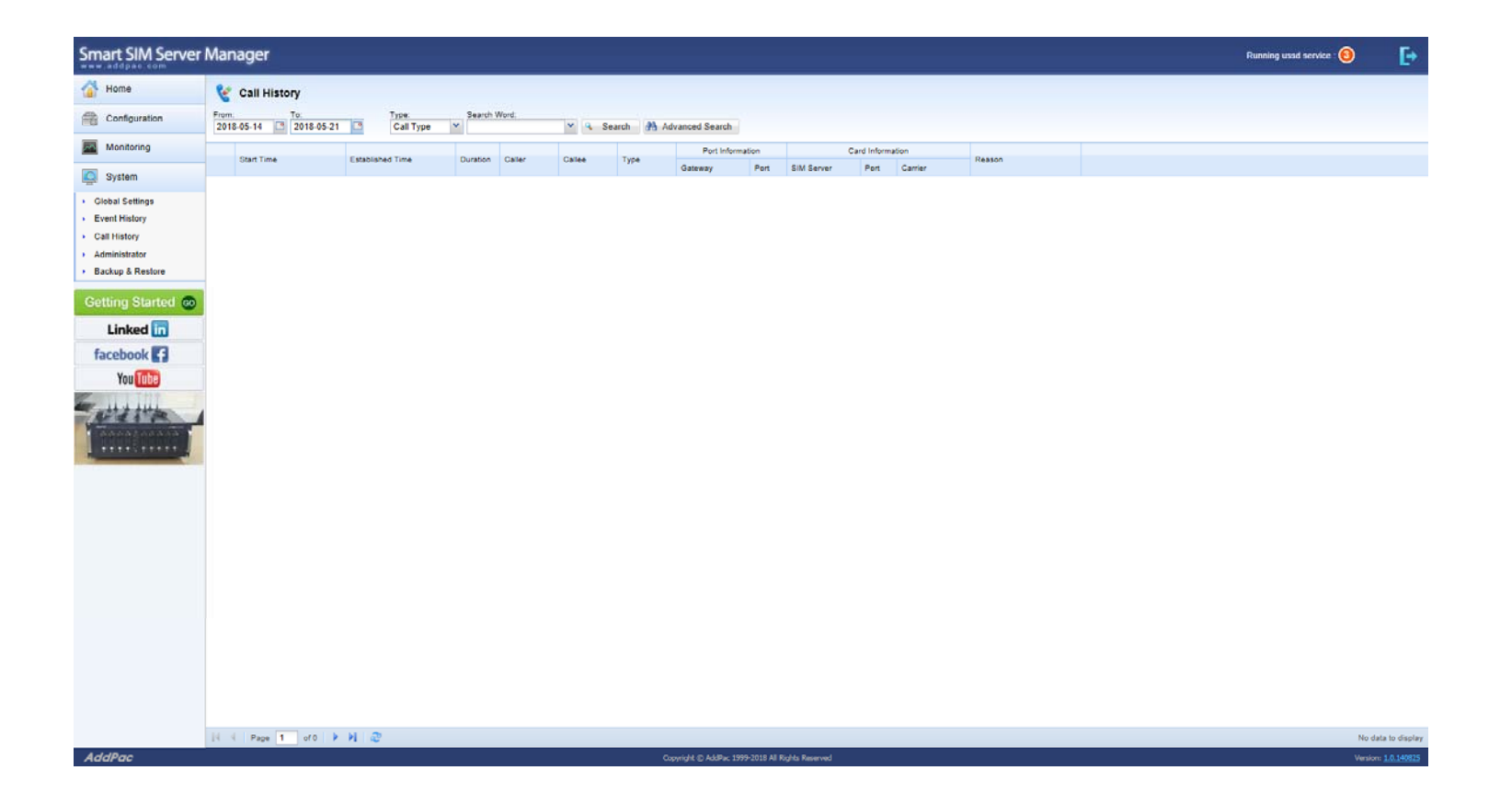

### System : Administrator

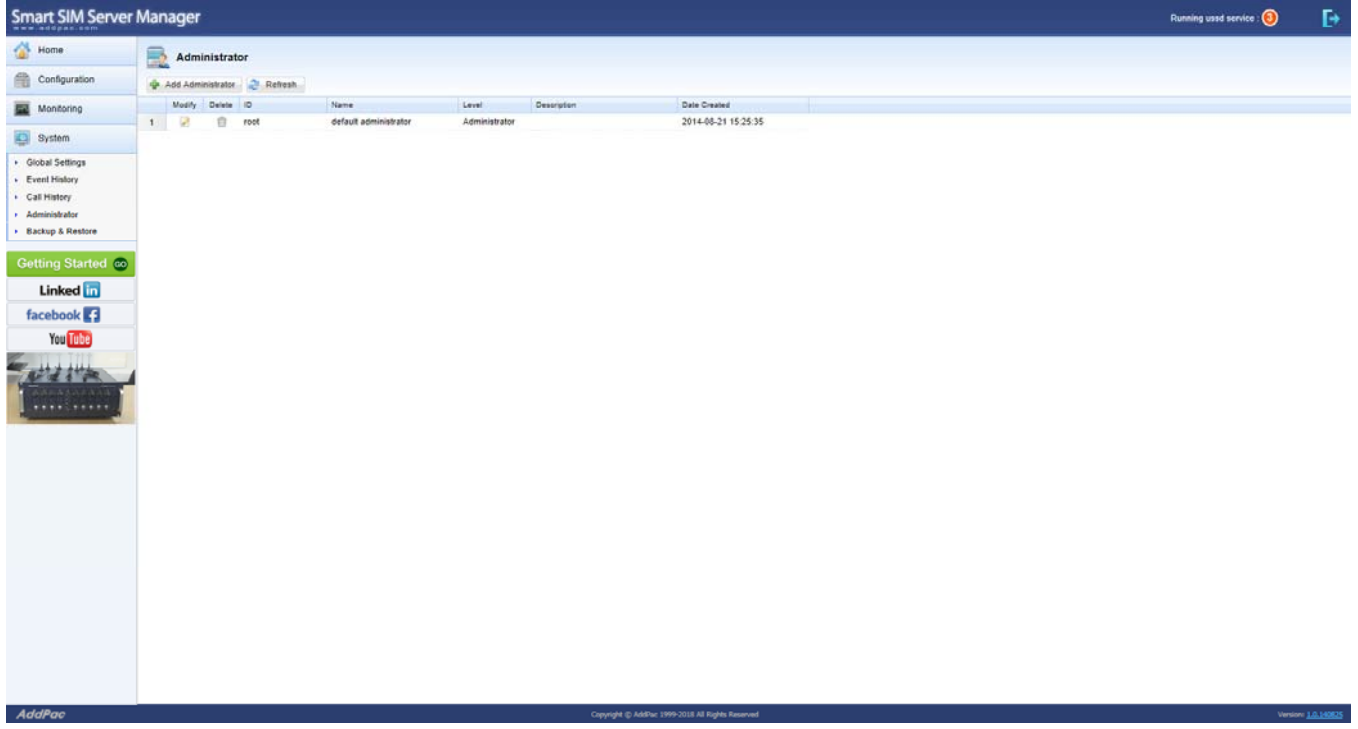

#### System : Backup & Restore

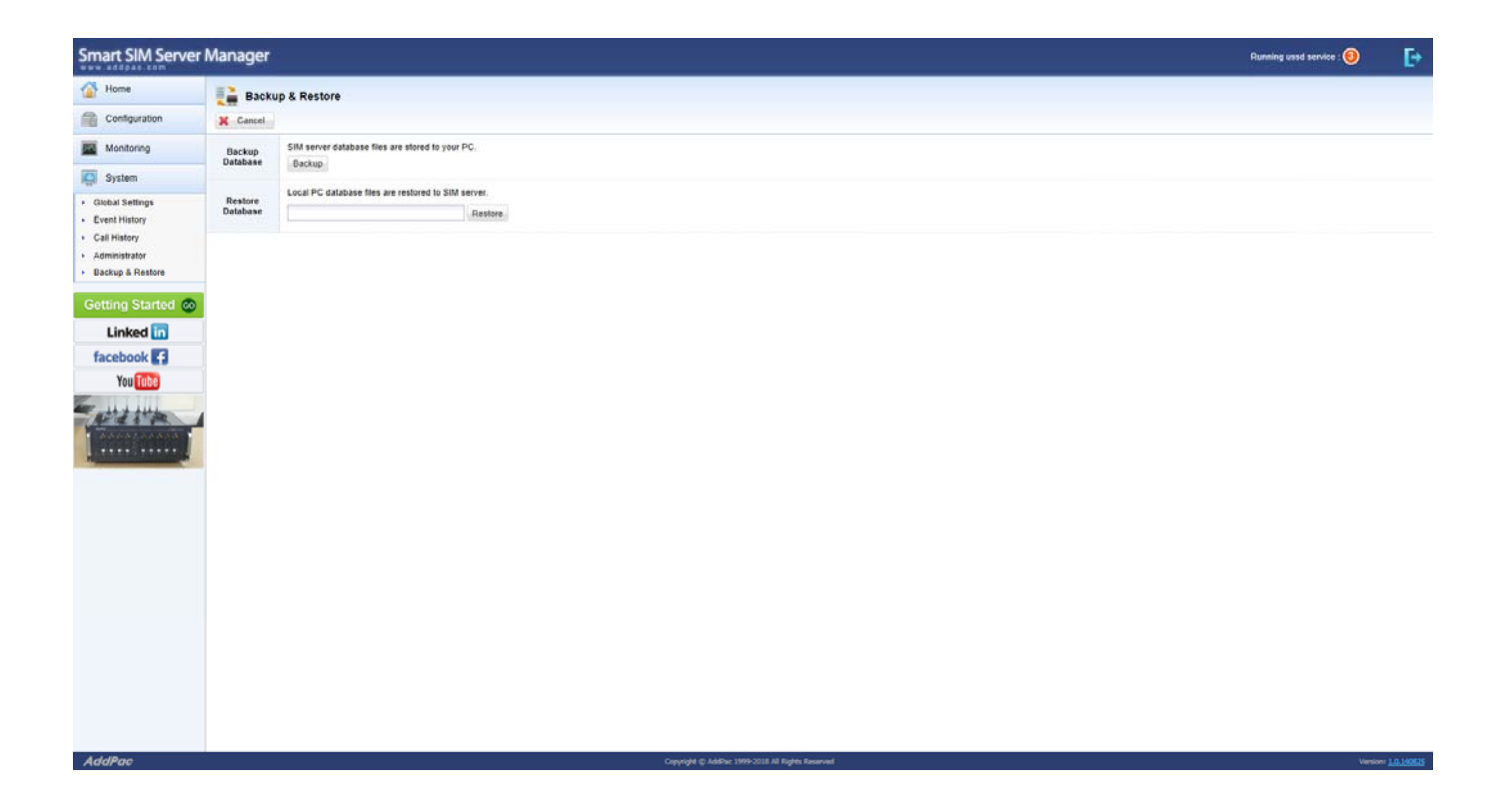

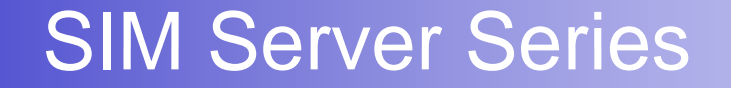

# Thank you!

### **AddPac Technology Co., Ltd.** Sales and Marketing

Phone +82.2.568.3848 (KOREA) FAX +82.2.568.3847 (KOREA) E-mail sales@addpac.com

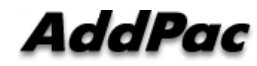

**www.addpac.com** 35